## **AMPAREX über einen Proxy | Installation**

## <span id="page-0-0"></span>Schritt für Schritt

Soll AMPAREX über einen Proxy gestartet werden, wird eine Konfigurationsdatei im Basisverzeichnis von AMPAREX benötigt.

Im Basisverzeichnis des AMPAREX Launchers (in Windows unter C:\ProgramData\AMPAREX\axstarter) muss eine Datei mit dem Namen 'proxy.properties' mit folgendem Inhalt angelegt werden:

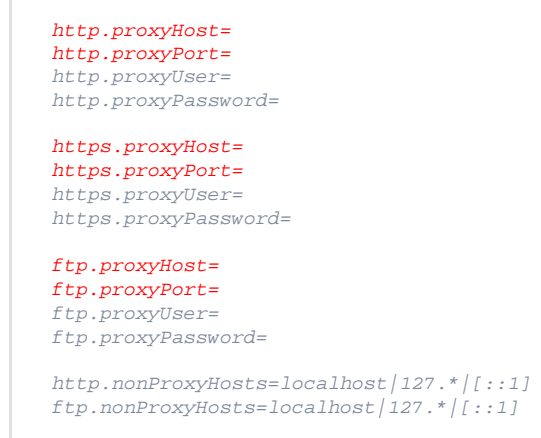

## **Hinweis**

Als Proxy-Port tragen Sie den Port Ihres Proxyservers ein (z. B. 3128). Des Weiteren tragen Sie hinter dem Parameter 'proxyHost' den Namen/IP-Adresse Ihres Proxyservers ein (z. B. '102.168.2.249')

Die Konfigurationsparameter 'proxyUser' und 'proxyPassword' sollten aus Sicherheitsgründen leer gelassen werden. Ist Ihr Proxy so konfiguriert, dass eine Authentifizierung mit 'Benutzerkennung' und 'Passwort' notwendig ist, werden die Werte beim Programmstart abgefragt.

Nachfolgend die oben genannte Datei als Download:

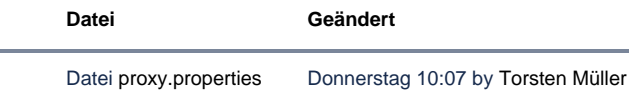